## **Blackboard – Login and Quick Overview**

Blackboard is the portal you will use to find materials related to your current courses. Your professor will post materials and assignments within and register for classes Hood College requires Multi-factor Authentication (MFA) to logon to most Hood College systems. The

- 1. From any web browser, go t[o https://hood.blackboard.com](https://hood.blackboard.com/) to login
- 2. Click **OK** on the "privacy, cookies and terms of use" message

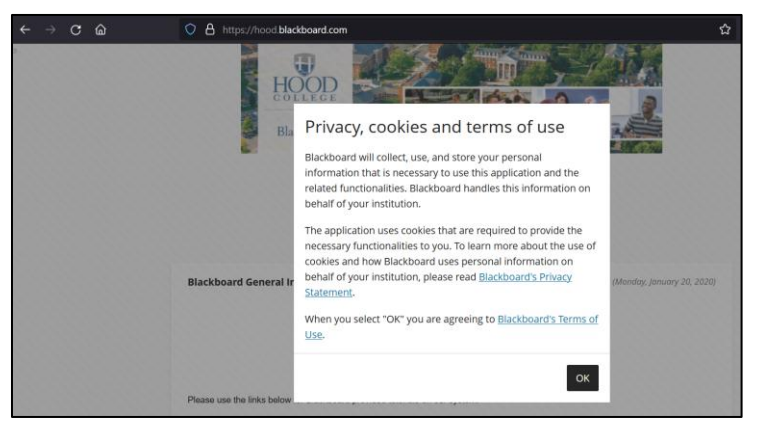

3. Click the **LOGIN** button

NOTE: If you have already logged into any other Hood College system, clicking LOGIN will automatically log you in without needing to enter your password and MFA code. This is due to our Single Sign On configuration.

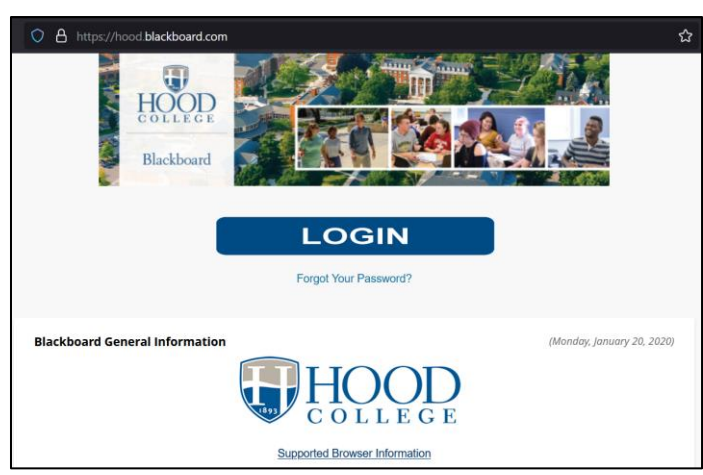

- 4. If you don't get logged in automatically, please go through the normal login process.
- 5. Once logged in, you will be at the Blackboard Institution page

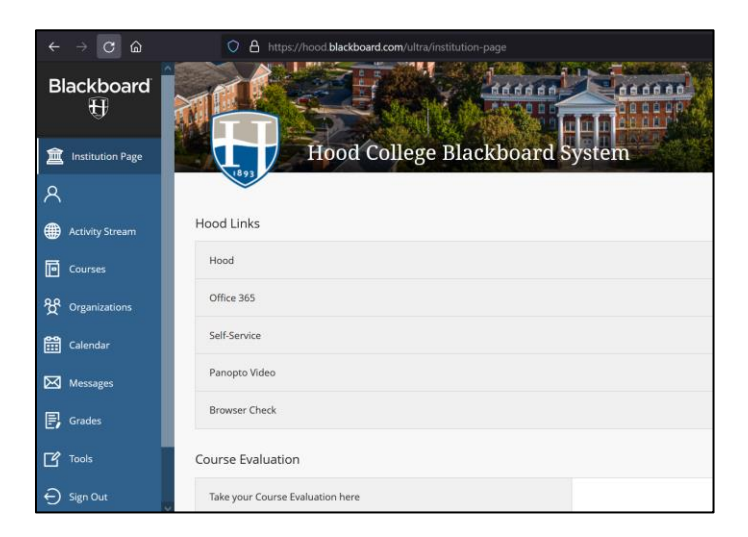

6. Select the COURSES menu from the left bar. This will show you the current courses you are enrolled in.

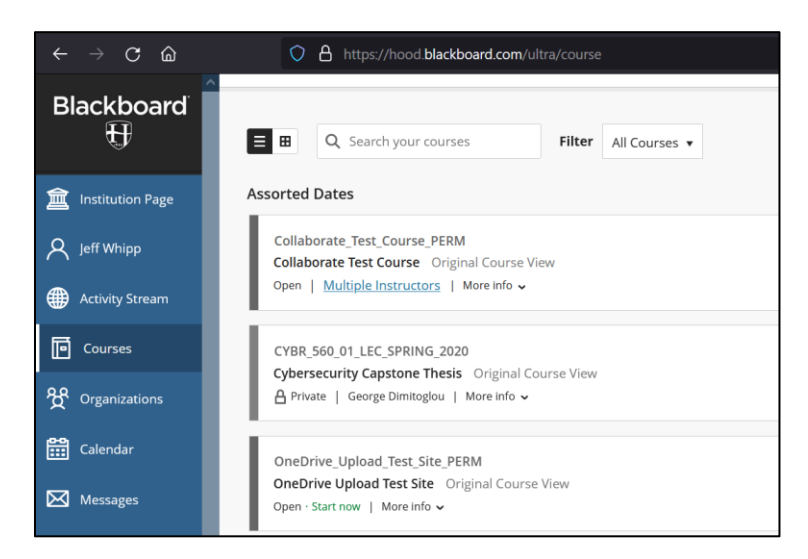

7. Select one of your courses to view the information, materials and assignments that your professor has posted for that course. Your course information is typically posted in the appropriate sub menus (Course Information, Course Documents, Assignments, etc.). Your professor can provide you specific details about where course information will be posted for each course.

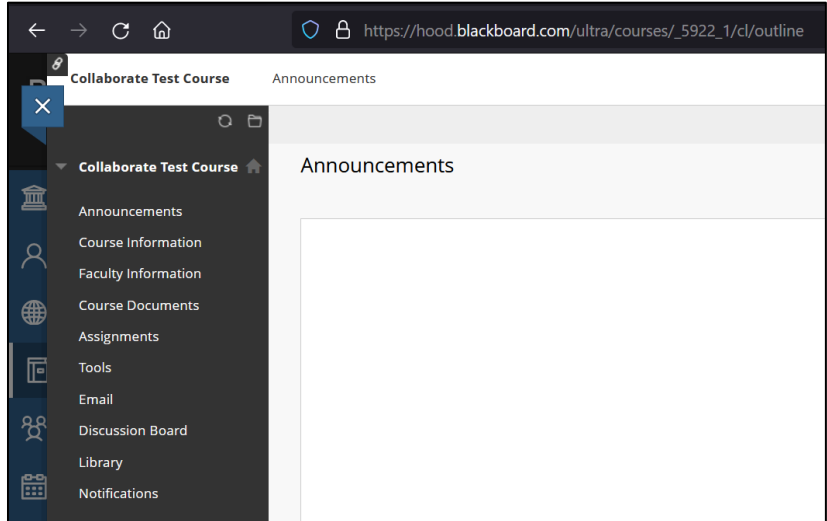

8. For detailed instructions on navigating Blackboard, please reference this help file: [https://help.blackboard.com/Learn/Student/Original/Quick\\_Start.](https://help.blackboard.com/Learn/Student/Original/Quick_Start)